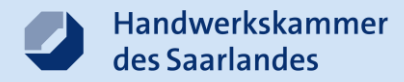

# **Anleitung**

### Beantragung der Signaturkarte für Sachverständige

04.09.2020 1

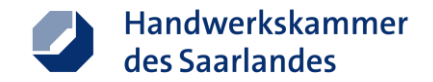

# **Ablauf des Bestellvorgangs und Sperrmöglichkeit**

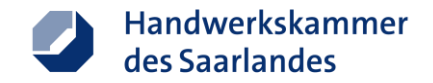

■ Aufrufen der Antragsseite über den Web-Link: https://my.d[trust.net/antrag4/public/erstantrag/index/Projektnr/](https://my.d-trust.net/antrag4/public/erstantrag/index/Projektnr/127/Produktnr/2385) 127/Produktnr/2385

oder über die Seite der Handwerkskammer des Saarlandes: https://www.hwk[saarland.de/de/service-center/sachverstaendige](https://www.hwk-saarland.de/de/service-center/sachverstaendige)

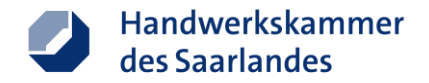

- Antrag online ausfüllen und zum Schluss ausdrucken
- Bitte beachten Sie die Ausfüllhinweise
- Übernehmen Sie die Angaben aus Ihrem Ausweisdokument und Ihrer Bestellungsurkunde mit genauem Wortlaut
- Nur Angabe des Bestellungsgebietes wie in der Bestellungsurkunde angegeben; ohne Schwerpunkte oder Spezialgebiete

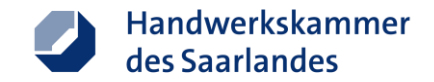

### **Antragsseite - Ausfüllhinweise**

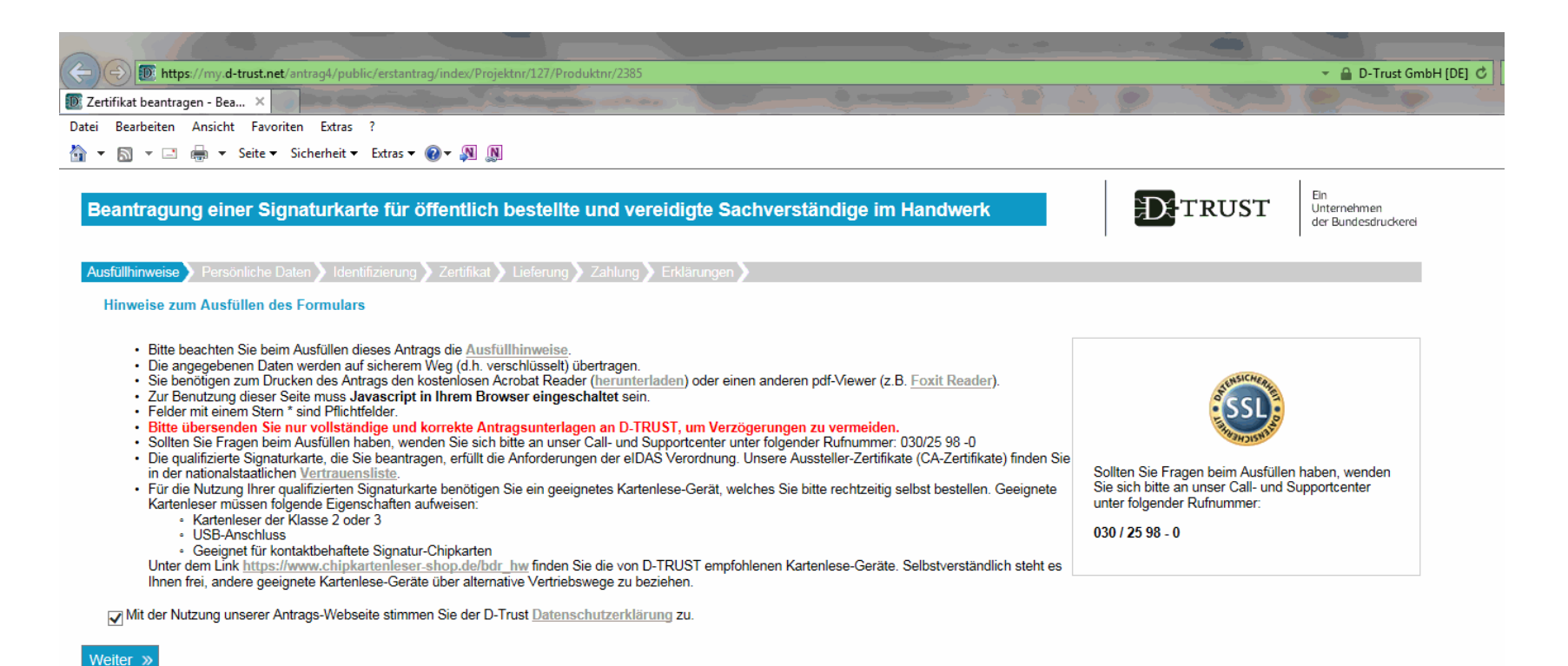

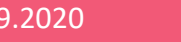

**BUNDESDRUCKEREI** 

Impressum | Datenschutz | Kontakt | AGB | FAQ<br>© 2020 Bundesdruckerei GmbH. All Rights reserved. D-TRUST ist eine Produktmarke der Bundesdruckerei GmbH

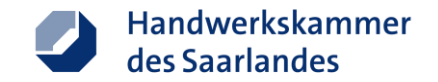

### **Antragsseite – Persönliche Daten**

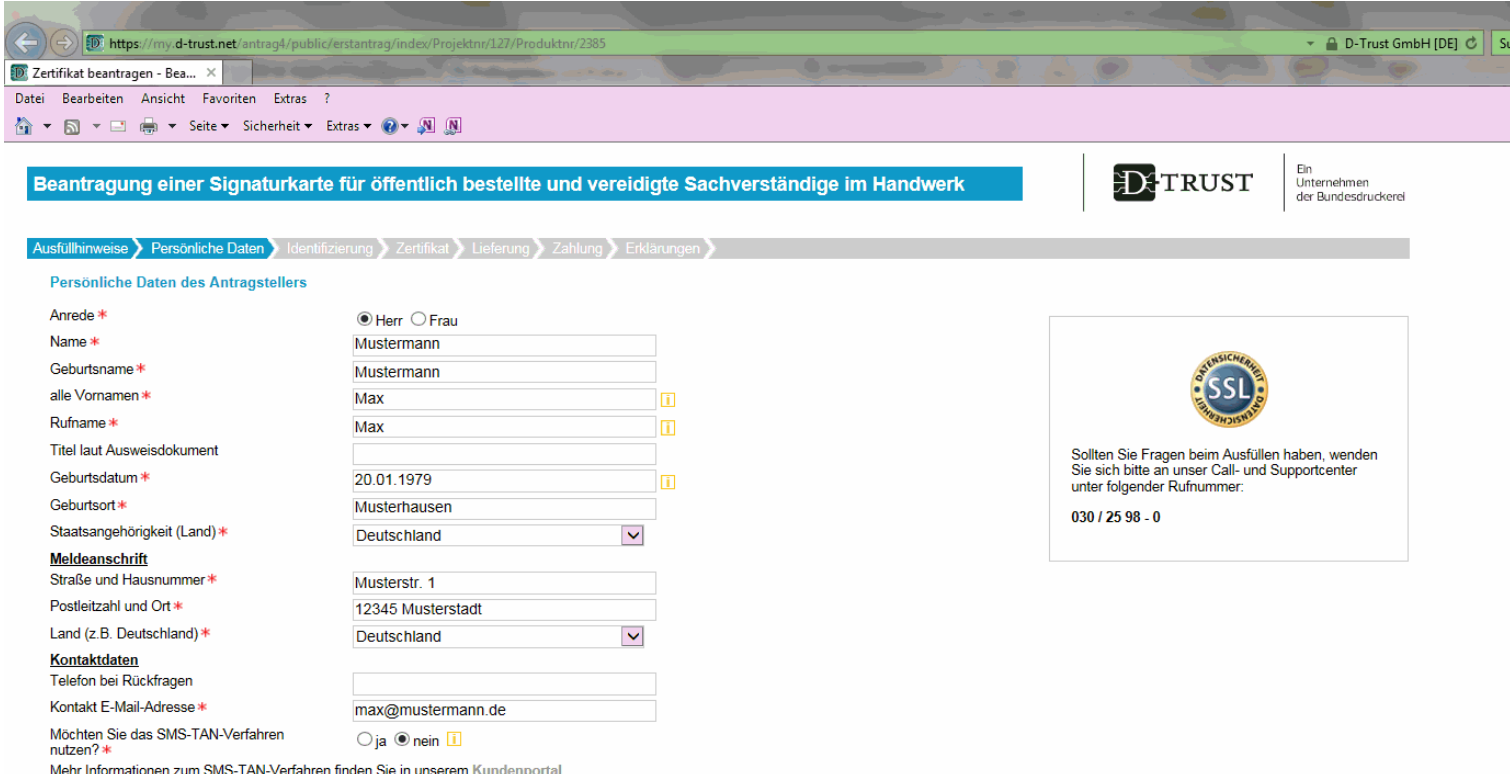

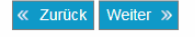

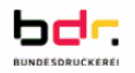

Impressum | Datenschutz | Kontakt | AGB | FAQ<br>© 2020 Bundesdruckerei GmbH. All Rights reserved. D-TRUST ist eine Produktmarke der Bundesdruckerei GmbH

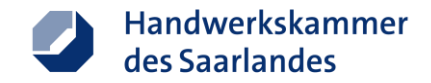

### **Antragsseite - Identifizierung**

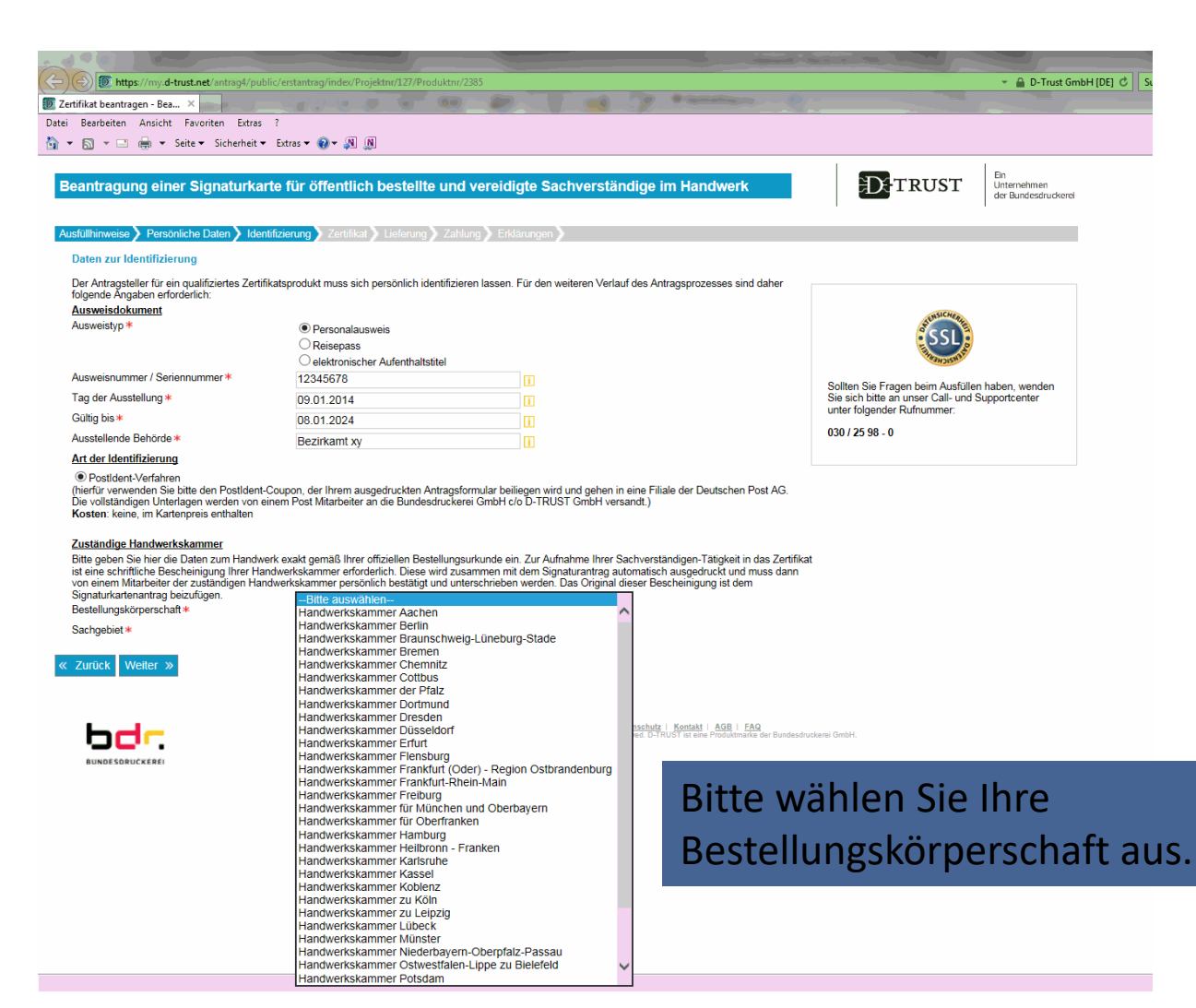

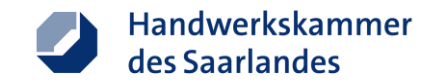

### **Antragsseite - Identifizierung**

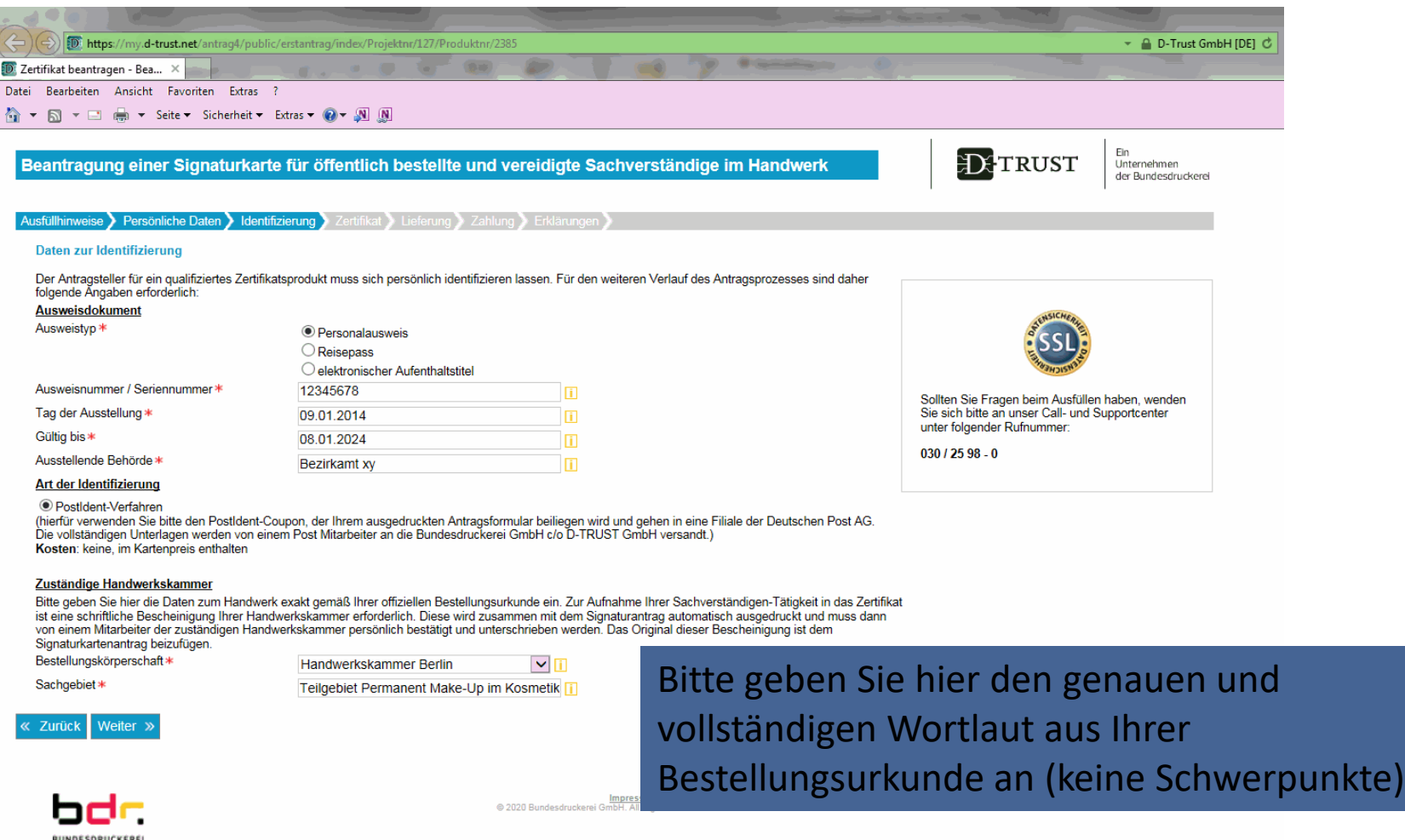

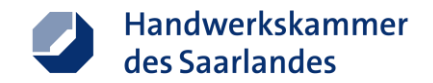

### **Antragsseite - Zertifikat**

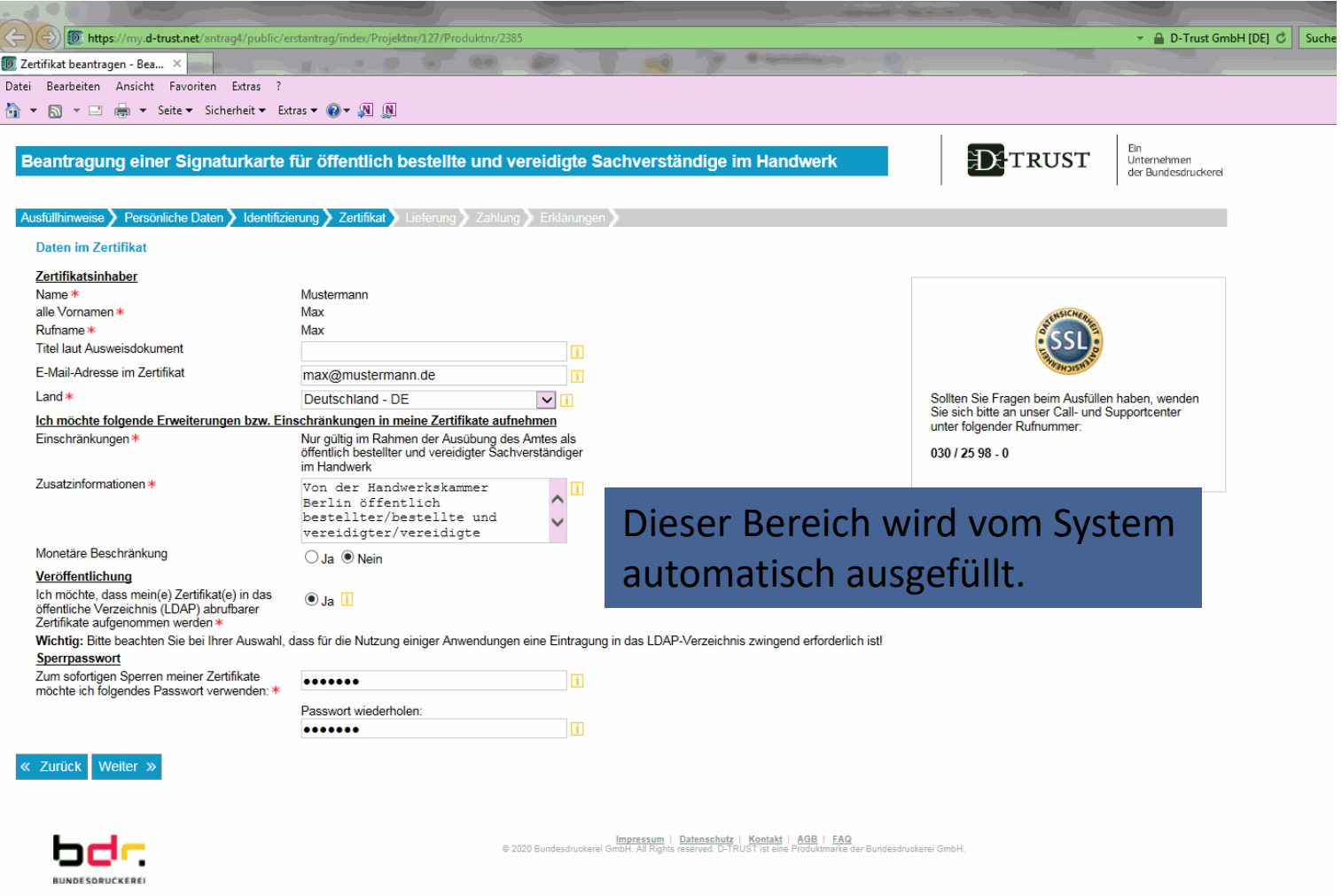

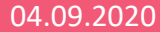

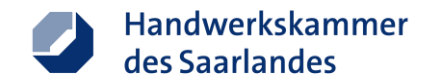

### **Antragsseite - Zertifikat**

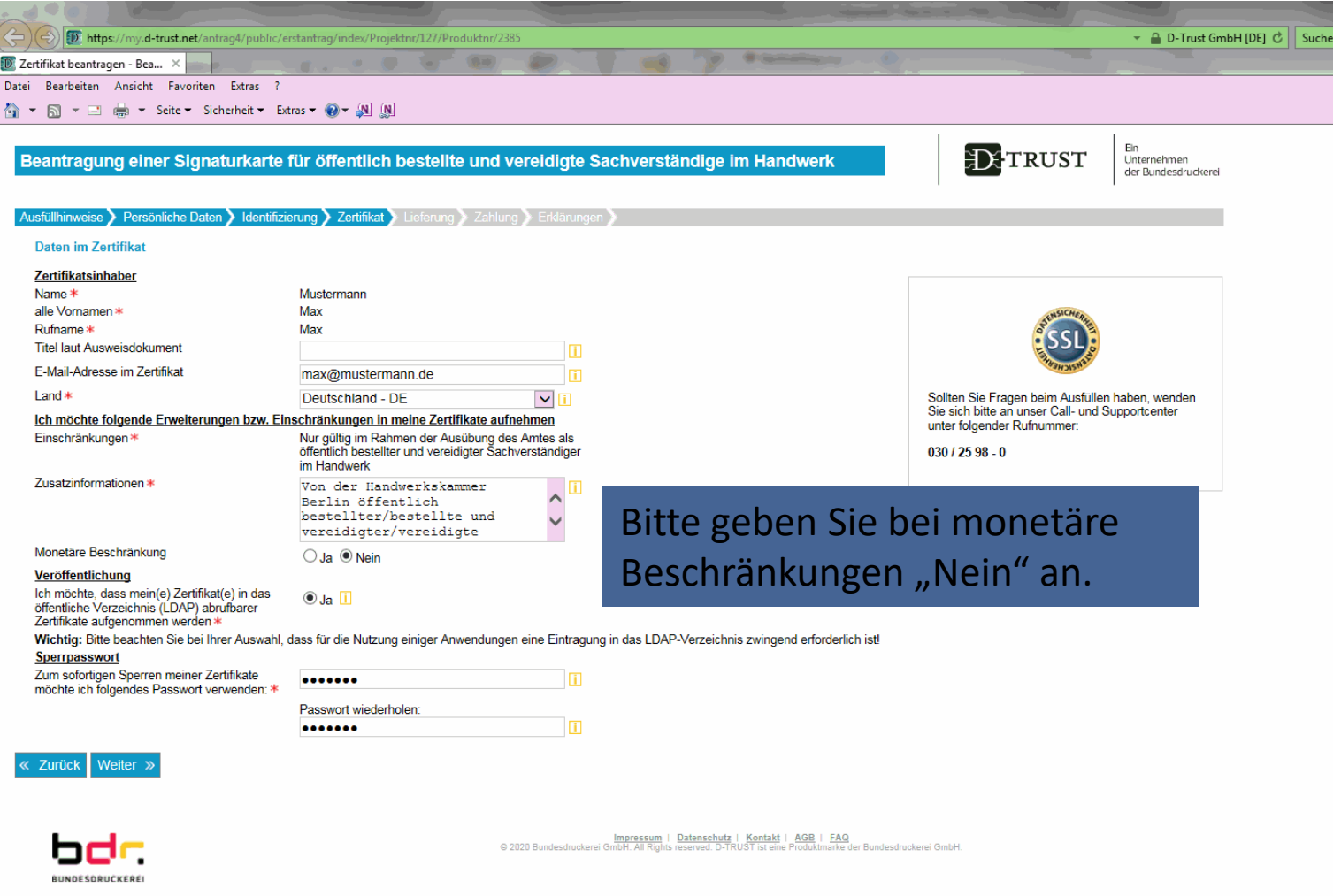

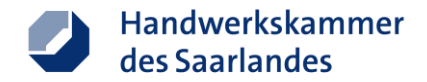

### **Antragsseite - Lieferung**

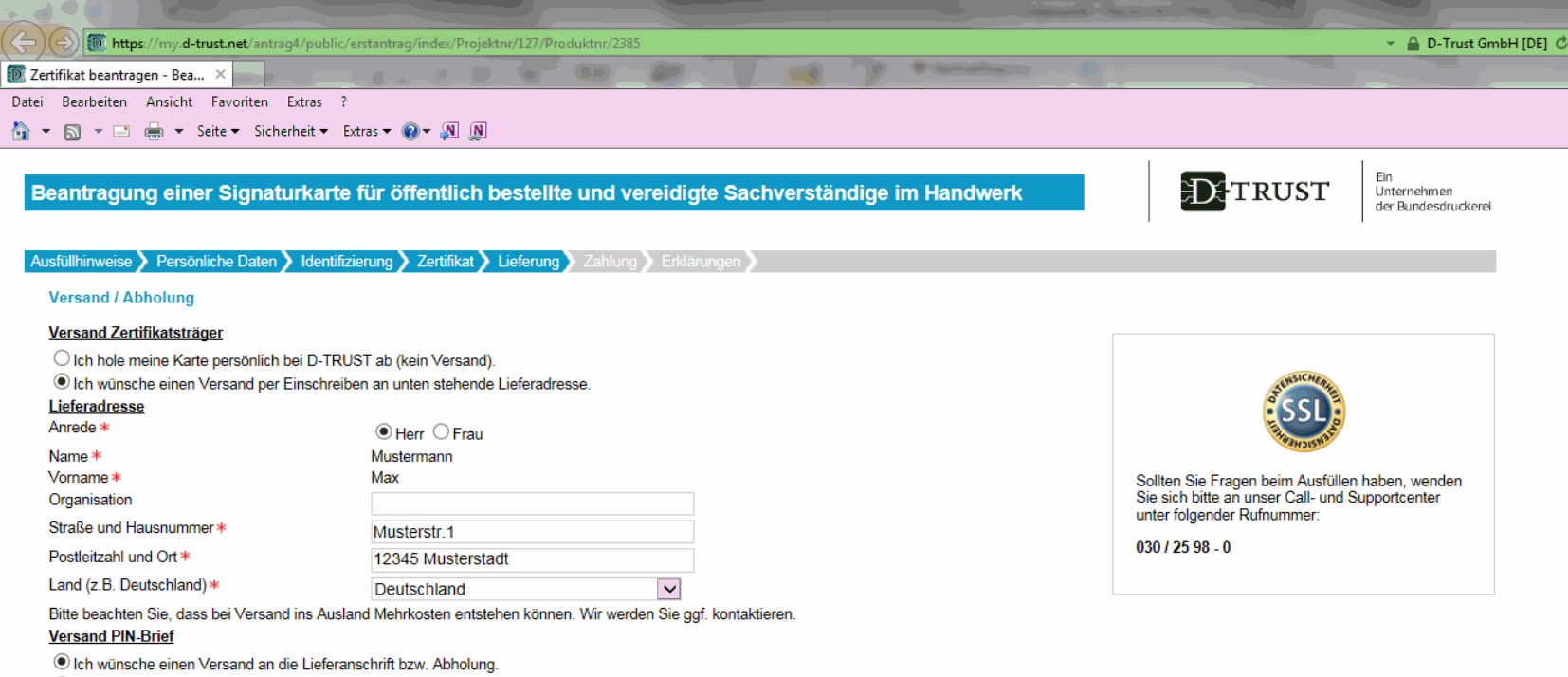

O Ich wünsche einen Versand an meine Meldeanschrift.

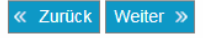

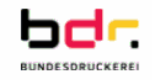

Impressum | Datenschutz | Kontakt | AGB | FAQ<br>© 2020 Bundesdruckerei GmbH. All Rights reserved. D-TRUST ist eine Produktmarke der Bundesdruckerei GmbH.

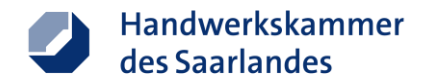

### **Antragsseite - Zahlung**

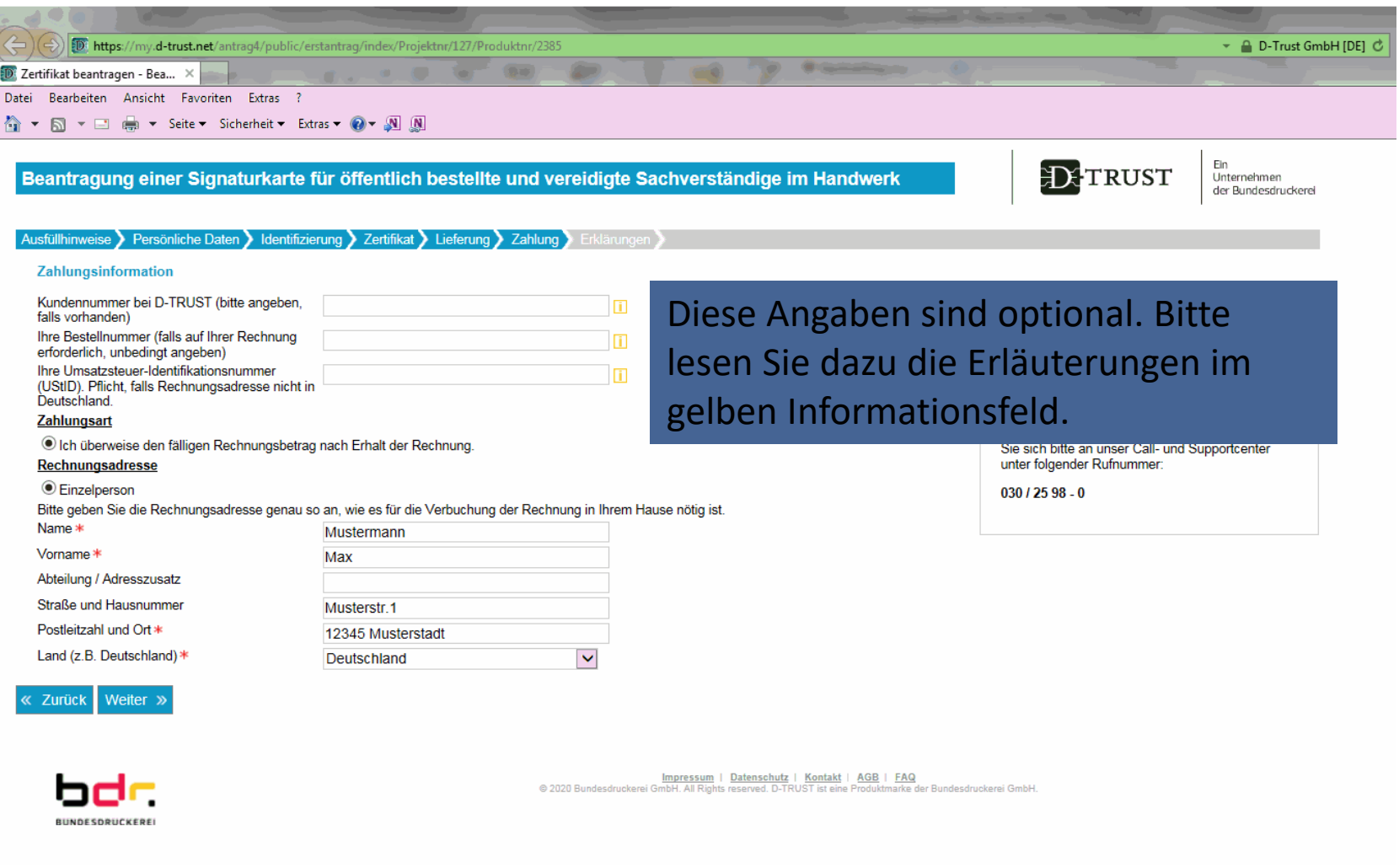

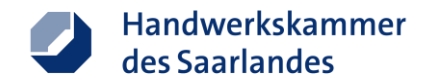

### **Antragsseite - Erklärungen**

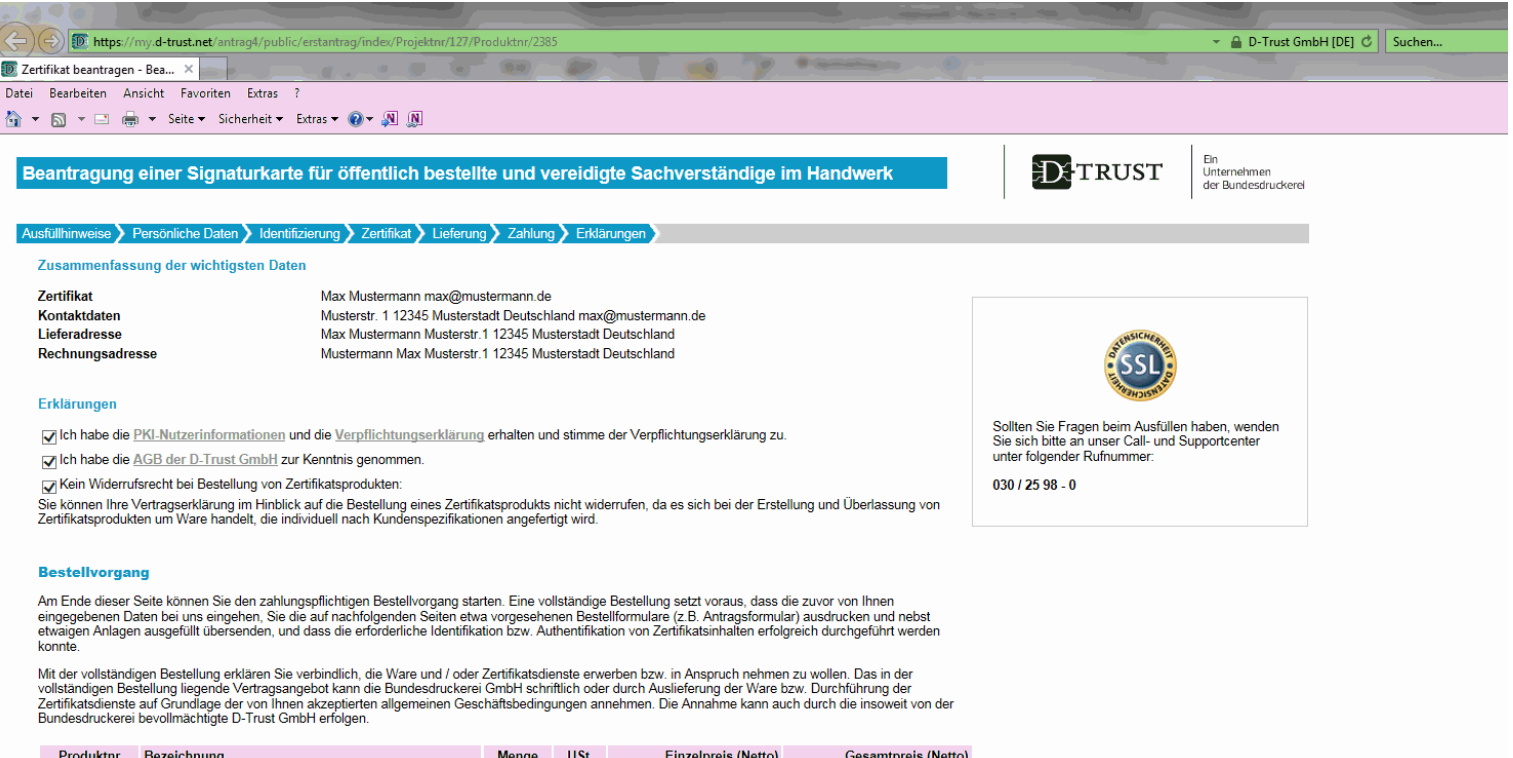

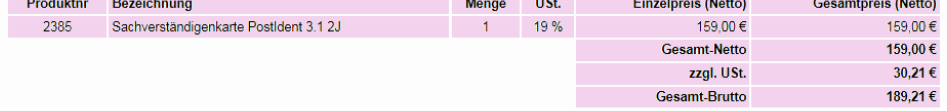

Die angegebenen Daten werden auf sicherem Weg, d. h. verschlüsselt, übertragen. Der Ausdruck des Antrags erfolgt auf der folgenden Seite, die sich in einem neuen Browserfenster öffnet.

Zahlungspflichtiger Bestellvorgang < Zurück

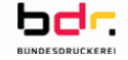

Impressum | Datenschutz | Kontakt | AGB | FAQ<br>© 2020 Bundesdruckerei GmbH. All Rights reserved. D-TRUST ist eine Produktmarke der Bundesdruckerei GmbH

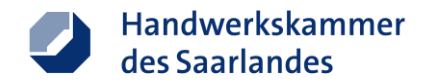

- Vereinbaren Sie einen **Termin** bei Ihrer Bestellungskörperschaft
- Lassen Sie Ihren Antrag von einem Mitarbeiter überprüfen und Ihr Sachverständigenamt auf dem enthaltenen Formular bestätigen
- Bitte beachten Sie, dass Ihr Antrag nur mit Unterschrift und Stempel Ihrer Bestellungskörperschaft von der Bundesdruckerei GmbH bearbeitet wird

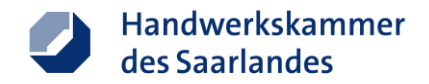

- Gehen Sie mit den Unterlagen und Ihrem Ausweisdokument in eine Filiale der Deutschen Post
- Ihre Unterlagen werden dort nach Identifizierung Ihrer Person mittels des PostIdent-Verfahrens an die Bundesdruckerei GmbH versandt
- Nach bisherigen Angaben dauert der Herstellungsprozess ca. 2 – 3 Wochen

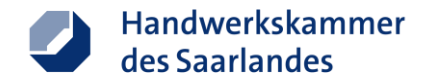

### https://www.bundesdruckerei.de/de

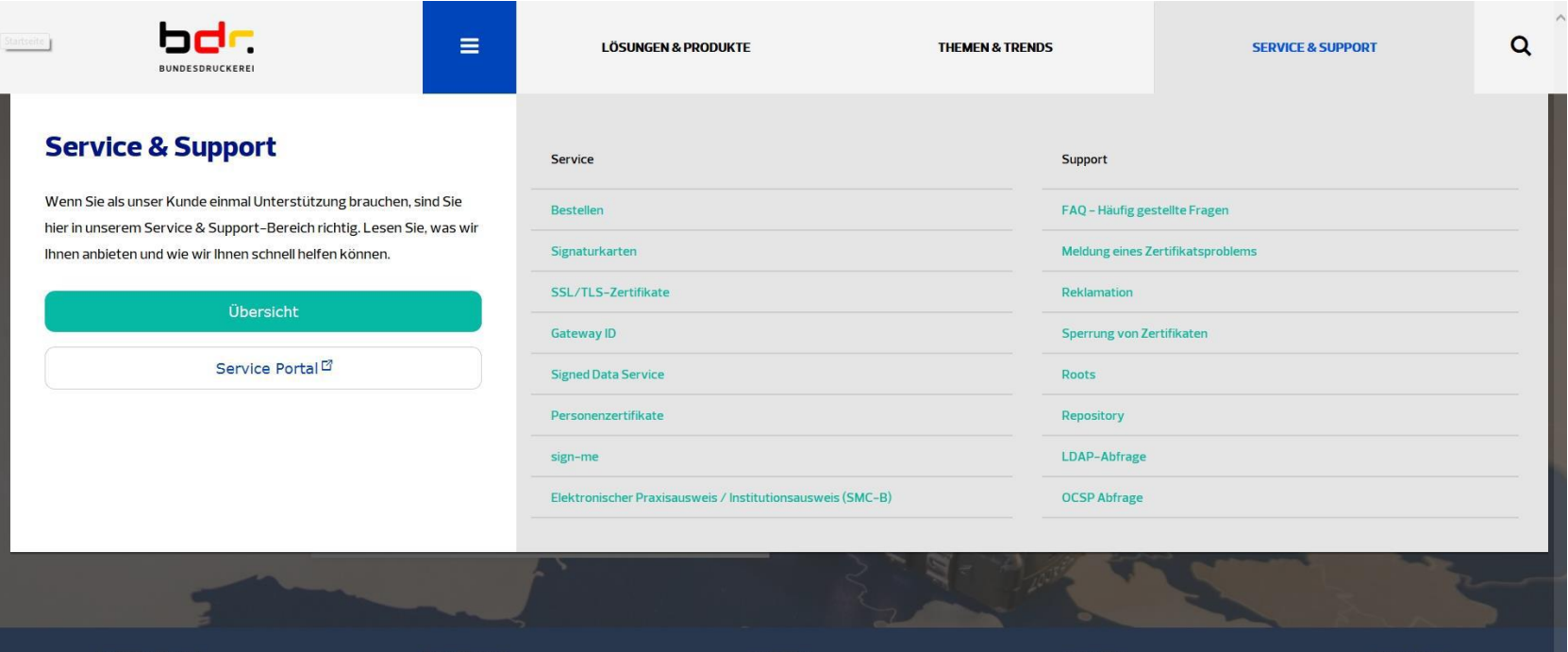

 $\frac{1}{2}$ 

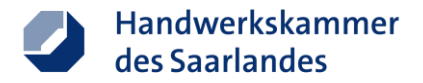

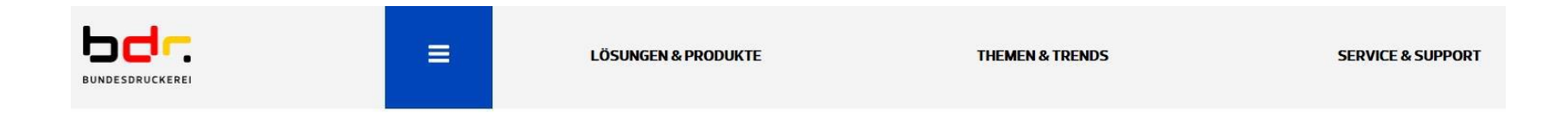

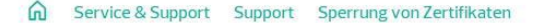

### **Sperrung von Zertifikaten**

Wenn Sie Ihre Signaturkarte verloren haben, S/MIME oder Ihr SSL-Zertifikat in fremde Hände gelangt ist, sollten Sie diese Zertifikate unverzüglich sperren lassen. Hier finden Sie mehrere Möglichkeiten.

#### Informationen zur Sperrung von Zertifikaten

#### Wer kann ein Zertifikat sperren lassen?

- der Antragsteller, mit dem von ihm gewählten Sperrpasswort  $\bullet$
- ein sperrberechtigter Dritter, mit dem ihm zugewiesenen Sperrpasswort  $\bullet$
- derjenige, der ein Berufsattributs bestätigt, ausschließlich in schriftlicher Form  $\bullet$

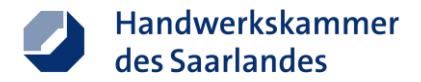

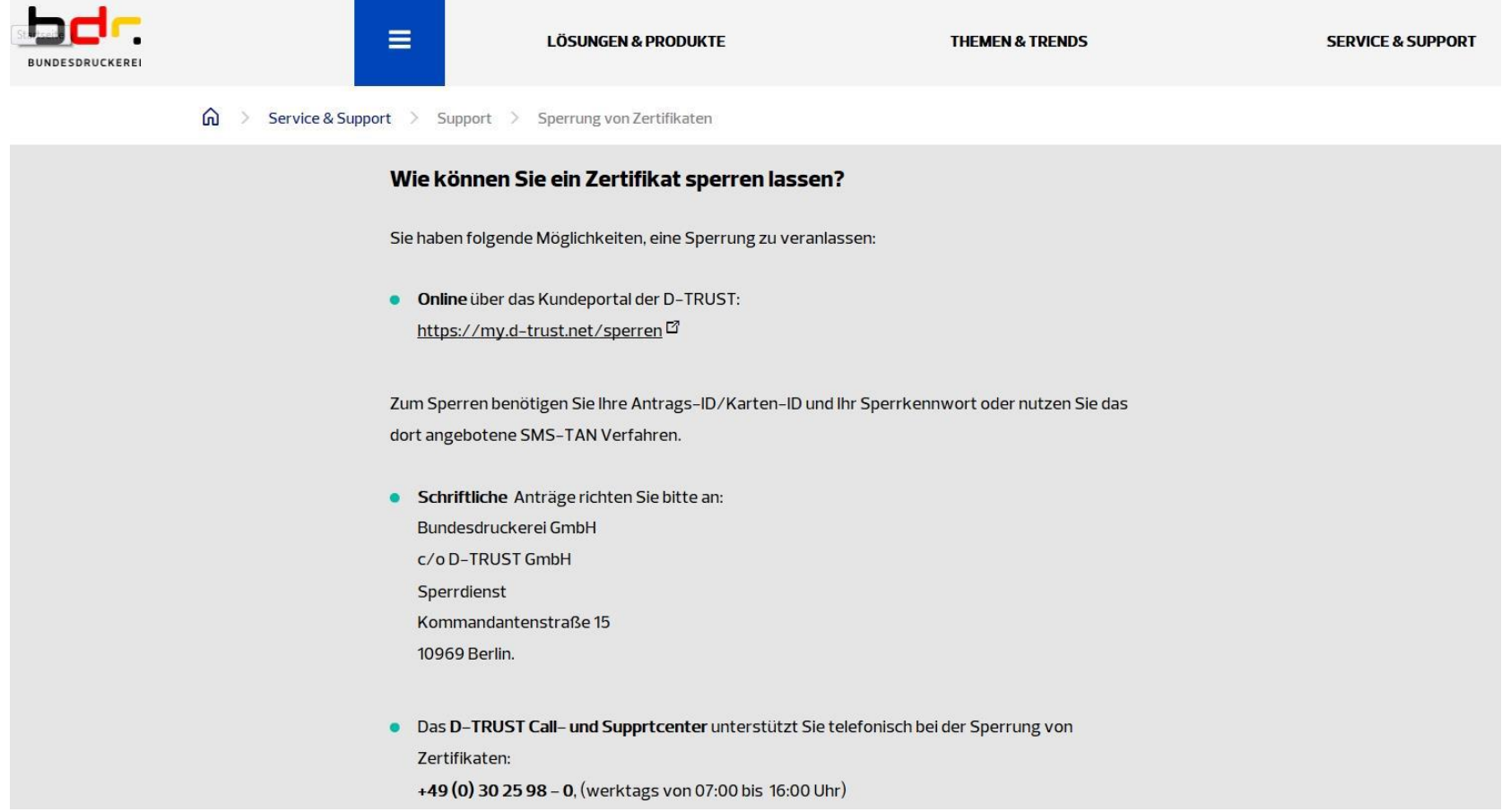

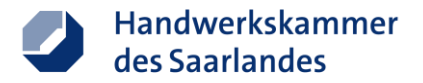

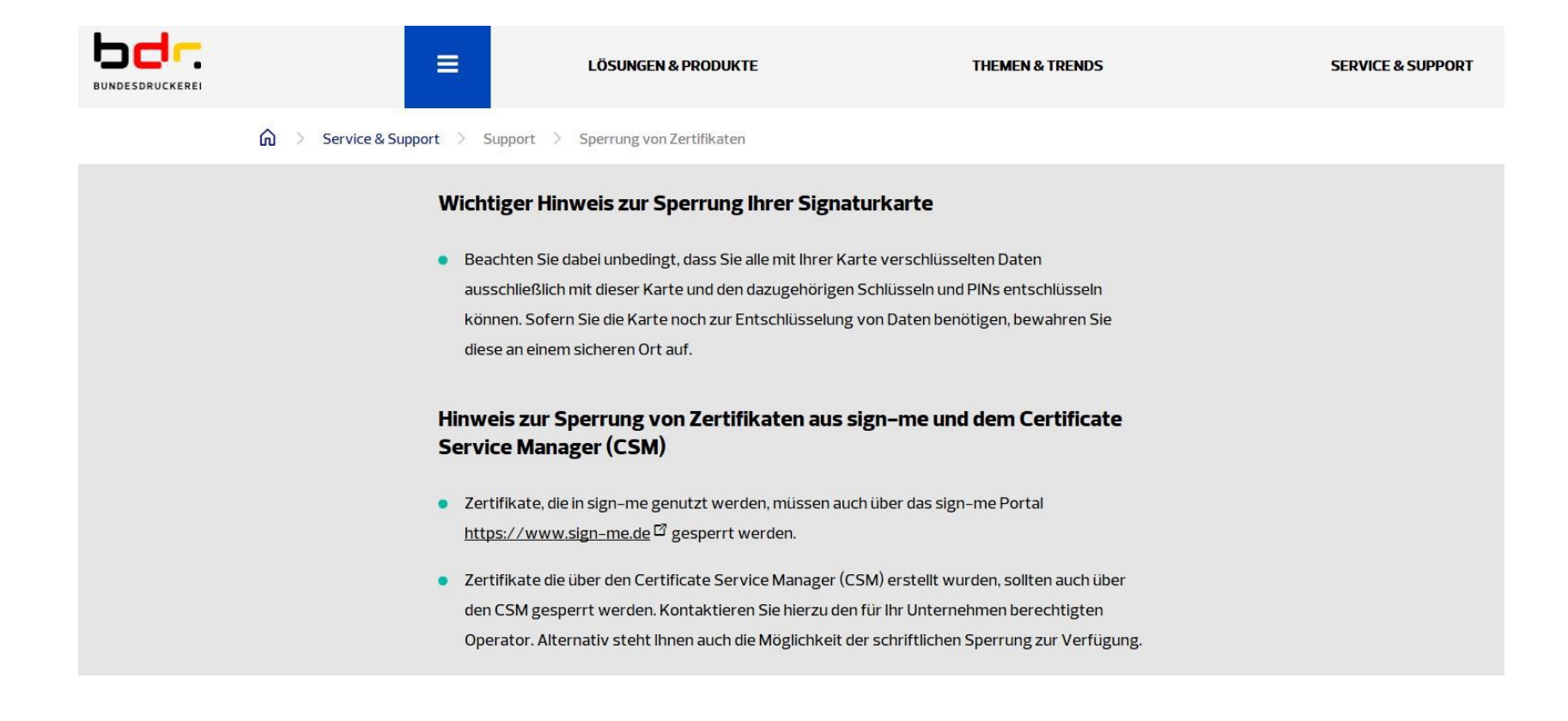

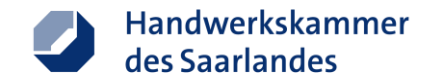

### **Ansprechpartner**

### **Für ö.b.u.v. Sachverständige der Handwerkskammer des Saarlandes:**

Frau Doris Clohs

Bereichsleiterin Handwerksrecht, HWK-Beitrag, Informationsund Kommunikationstechnik

Telefon: 0681 5809-198

Fax: 0681 5809222-198

E-Mail: [d.clohs@hwk-saarland.de](mailto:d.clohs@hwk-saarland.de)